## **هنگ کردن تسک بار در ویندوز 10**

نوار وظیفه یا همان Bar Task معموال در پایین صفحه قرار دارد که به شما امکان می دهد تا برنامه ها را پیدا و هر برنامه ای که در حال اجرا است را مشاهده کنید. اما گاهی اوقات، با عدم پاسخگویی نوار وظیفه و یا کندی بیش از حد آن مواجه می شوید که میتوانید از روش های ذیل نسبت به رفع آن اقدام نمایید.

**روش اول: ویندوز اکسپلورر را مجددا راه اندازی کنید تا مشکل هنگ کردن نوار وظیفه ویندوز 10 را برطرف کنید**

اولین کاری که در این مورد باید انجام بدهید؛ این است که ویندوز اکسپلورر را مجددا راه اندازی کنید؛ زیرا این کار به خصوص اگر ناشی از یک نقص جزئی باشد، معموال مشکل را برطرف می کند.

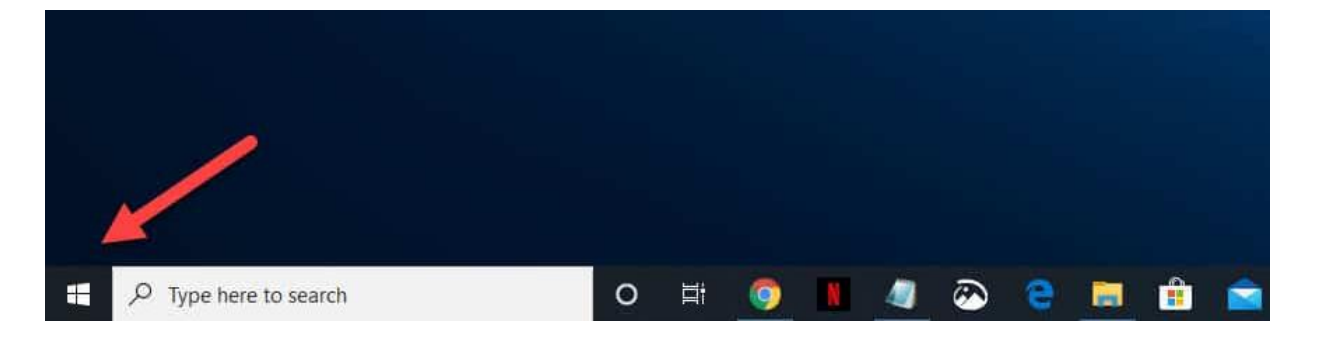

-1 **روی دکمه Start کلیک راست کنید**

-2 **روی گزینه Manager Task کلیک کنید.**

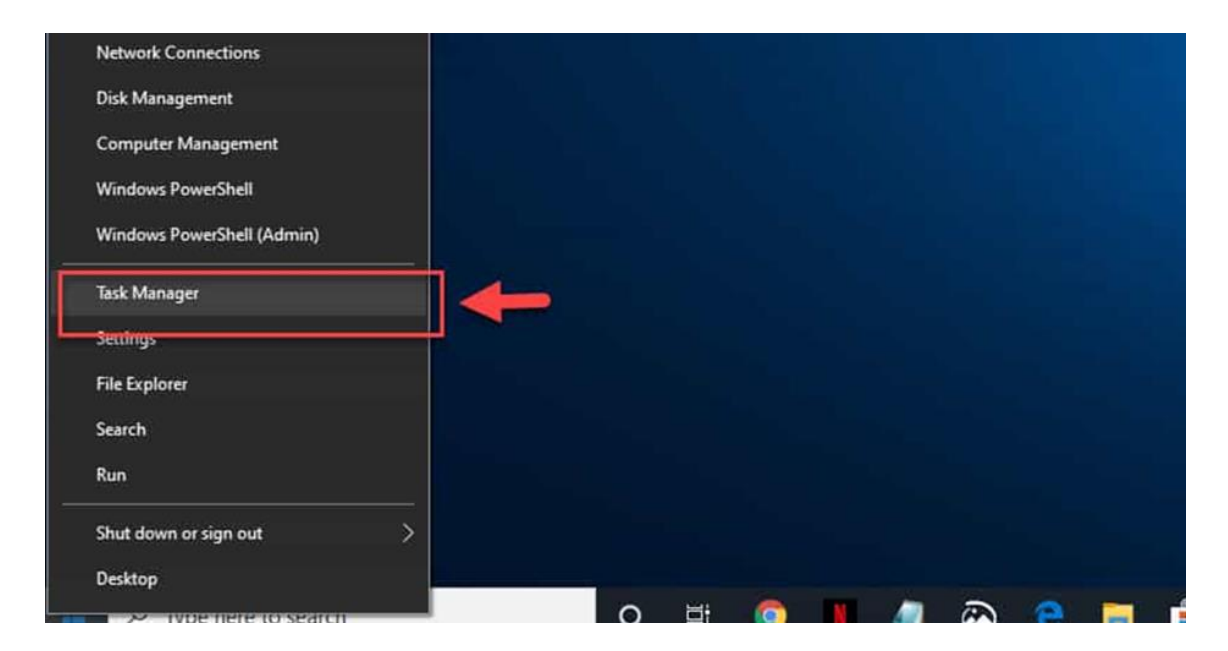

-3 **بر روی گزینه details More کلیک کنید .**این گزینه در سمت چپ پایین پنجره Manager Task قرار دارد.

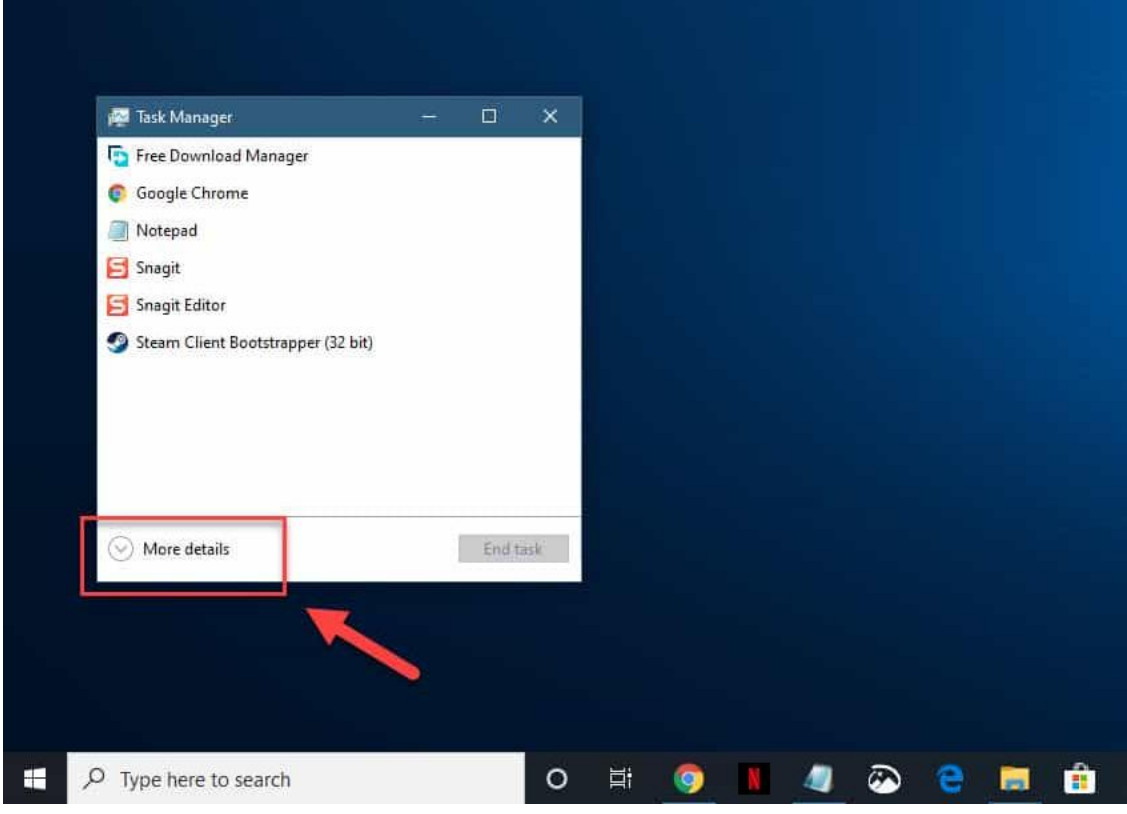

-4 **روی منوی Processes کلیک کنید.** این منو معموال اولین زبانه باالی پنجره Manager Task است.

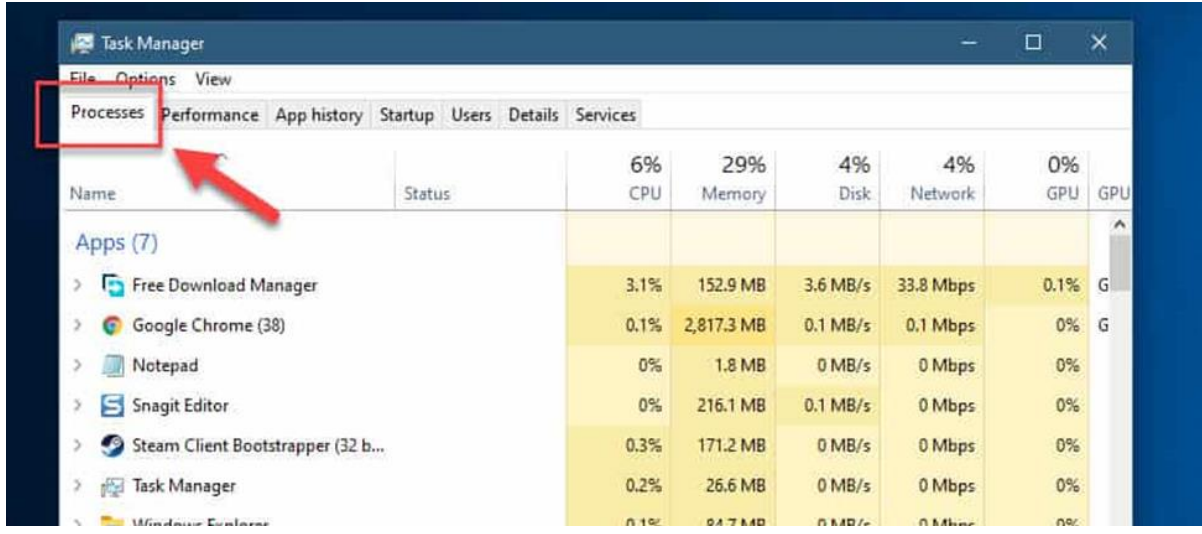

-5 روی فرآیند Explorer Windows کلیک راست کرده و سپس روی Restart کلیک کنید. با این کار فرآیند دوباره راه اندازی می شود.

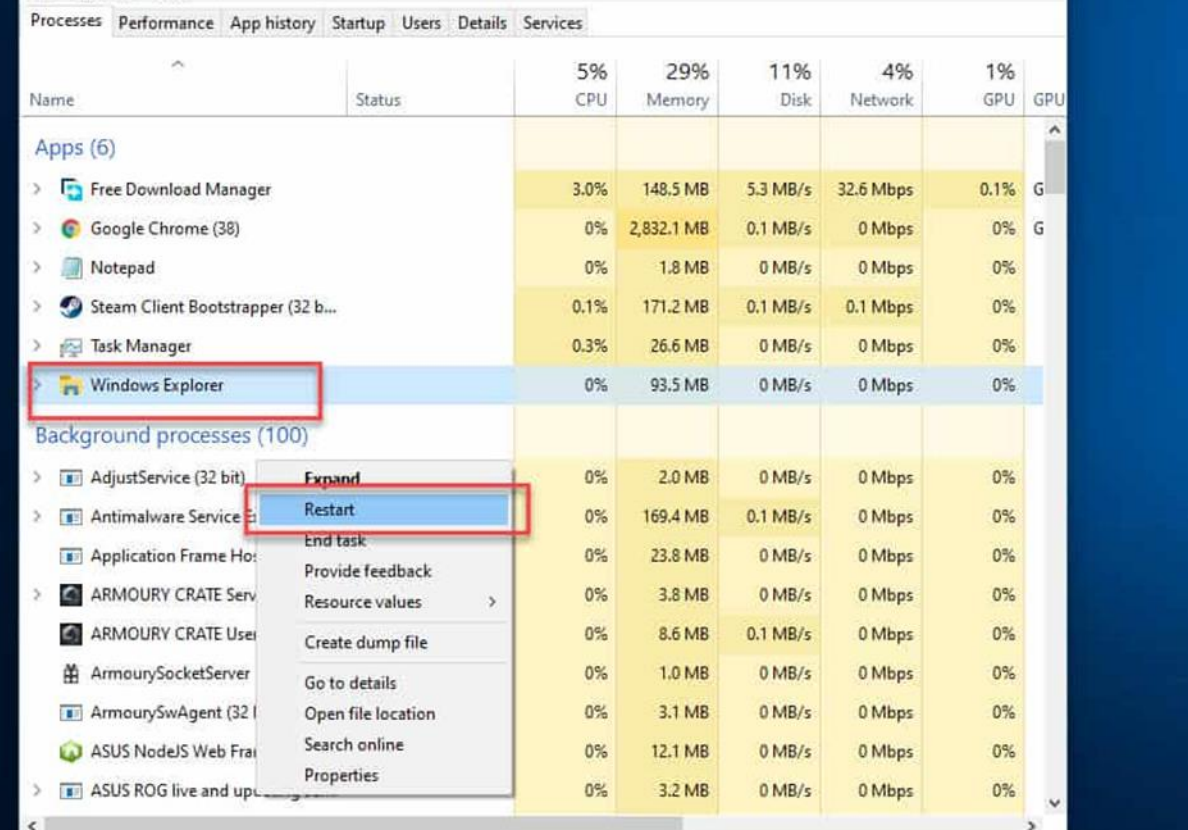

**روش دوم: اسکن SFC را اجرا کنید.**

 Checker File System ف ایل های مهم سیستم را اسکن و نسخه های آن ها را تأیید می کند. اگر این ابزار فایلی را پیدا کرد که نسخه اشتباه یا خراب دارد، آن را با نسخه های صحیح و تأیید شده جایگزین می کند.

- " cmd" را بدون عالمت نقل قول در نوار جستجو تایپ کنید.
- در برنامه Prompt Command که ظاهر می شود، بر روی گزینه administrator as run کلیک کنید.

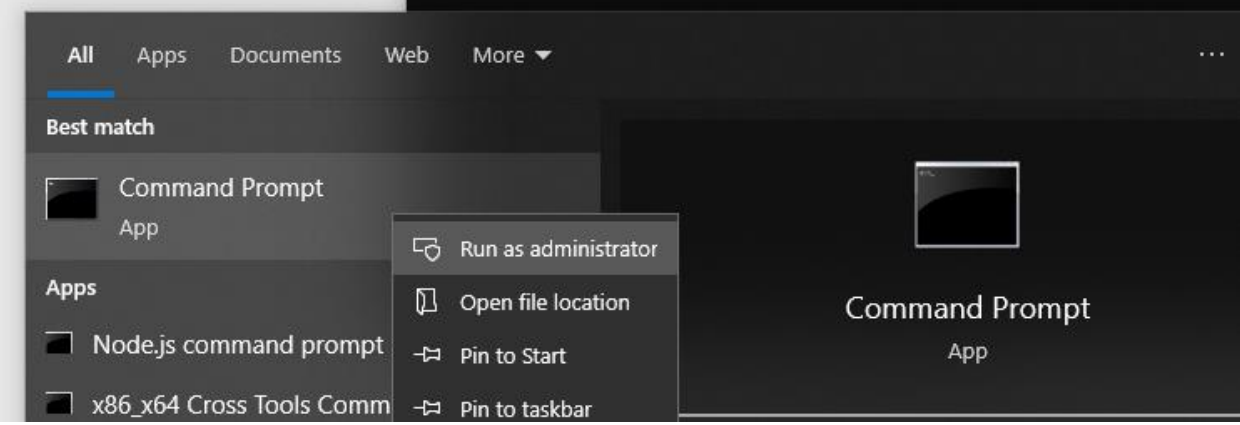

- "scannow/ Sfc"را بدون عالمت نقل قول در پنجره Prompt Command تایپ کنید و سپس کلید enter را فشار دهید.
	- منتظر بمانید تا فرآیند به پایان برسد و بعد از اتمام، کامپیوتر تان را مجددا Restart کنید.

## **روش سوم Manager User : را فعال کنید**

"msc.services "را بدون عالمت نقل قول در نوار جستجو تایپ کنید.

- روی برنامه Services که ظاهر می شود، کلیک کنید.
- جستجو کنید و روی Manager User دوبار کلیک کنید تا پنجره مشخصاتش باز شود.
	- نوع استارتاپ را روی Automatic قرار بدهید.
	- بر روی Stop و سپس Start کلیک کنید تا فرآیند آپدیت شود.
	- روی گزینه OK Apply کلیک کنید تا تغییراتی که ایجاد کرده اید، ذخیره شود.
- بعد از انجام مراحل عیب یابی ذکر شده در باال، مشکل هنگ کردن نوار وظیفه ویندوز 10 با موفقیت برطرف خواهید شد.

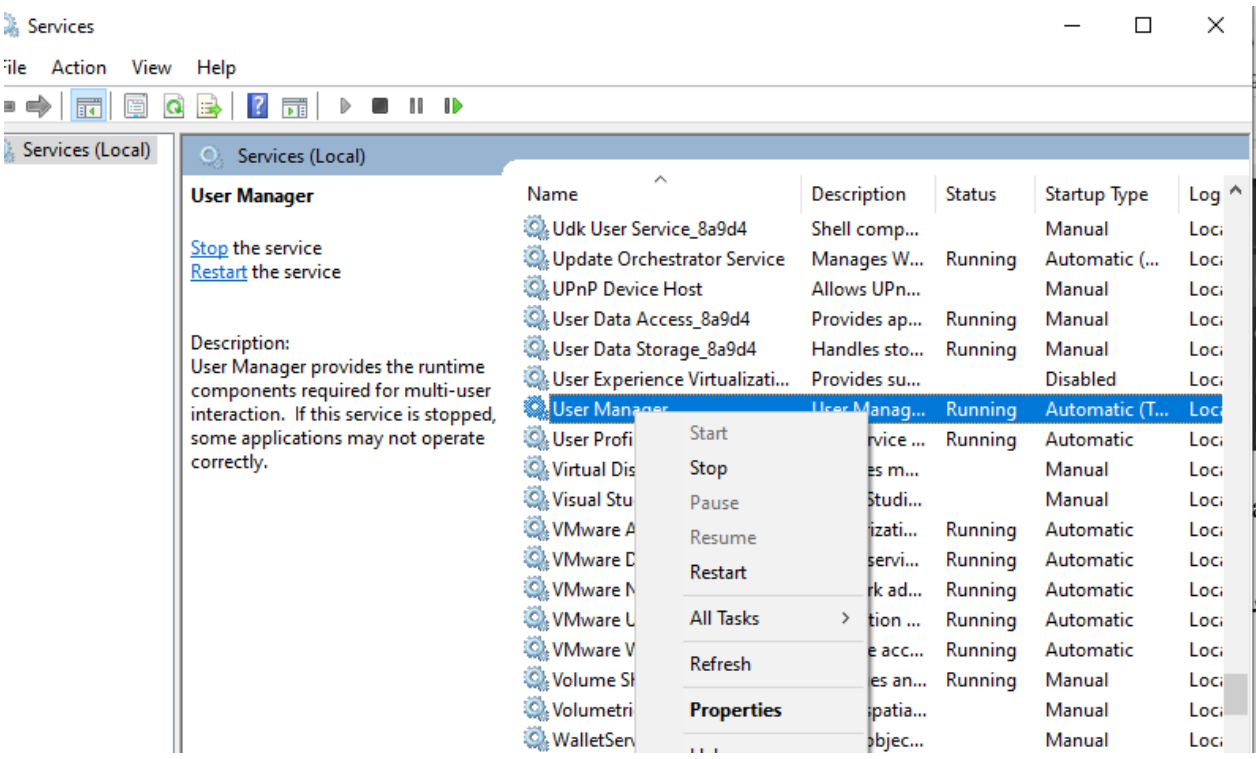